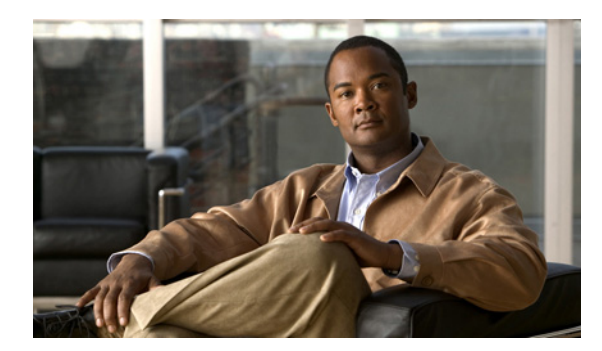

# **CHAPTER 3**

# 製品の説明

- 「[Cisco Unified Presence](#page-0-0) の概要」(P.3-1)
- **•** [「パブリッシャおよびサブスクライバ](#page-0-1) ノード」(P.3-1)
- **•** 「[Cisco Unified Communications Manager](#page-1-0) との連携」(P.3-2)
- **•** 「[Cisco Unified Presence](#page-1-1) のライセンス要件」(P.3-2)

## <span id="page-0-0"></span>**Cisco Unified Presence** の概要

 $\mathbf{r}$ 

Cisco Unified Presence は、ネイティブな標準ベースのデュアルプロトコル企業 Instant Messaging (IM; インスタント メッセージング)、および Cisco Unified Communications の一部としてのネット ワークベースのプレゼンスを提供します。このセキュアで、スケーラブルで、管理の容易なソリュー ションでは、ユーザに企業内外への機能豊富な通信機能が提供されます。

Cisco Unified Presence は、シスコおよびさまざまなサードパーティ製の互換デスクトップおよびモバ イル プレゼンス、IM クライアント、およびアプリケーションと緊密に統合されています。このような クライアントは、インスタント メッセージング、プレゼンス、クリック ツー コール、電話制御、音 声、ビデオ、ビジュアル ボイスメール、Web コラボレーションなど多数の機能を実行できます。 Cisco Unified Presence は、お客様およびパートナーにリッチなオープン インターフェイスによる柔軟 性を提供し、各種のビジネス アプリケーション用の IM およびシスコのリッチなネットワークベース プレゼンスが可能になります。

# <span id="page-0-1"></span>パブリッシャおよびサブスクライバ ノード

各 Cisco Unified Presence クラスタに最初にインストールするノードはパブリッシャ ノードと呼ばれ ます。クラスタ内のそれ以降のすべてのノードはサブスクライバ ノードと呼ばれます。サブスクライ バ ノードは、それぞれパブリッシャ ノードと関連付けられている必要があります。サブスクライバ ノードに Cisco Unified Presence ソフトウェアをインストールするには、その前にパブリッシャ ノー ドのシステム トポロジ内ですべてのサブスクライバ ノードを設定する必要があります。

複数ノード環境では、システム トポロジを設定し、新しいノードをインストールする順序が非常に重 要です。インストールと設定の順序は次のようになります。

- **1.** パブリッシャ ノードをインストールして設定する。
- **2.** パブリッシャ ノードで、クラスタ内にサブクラスタとサブスクライバ ノードを作成する。
- **3.** クラスタ内にそれぞれのサブスクライバ ノードをインストールして設定する。
- **4.** パブリッシャ ノードで、必要に応じてサブクラスタ構成にサブスクライバ ノードを割り当てる。

Ι

システム トポロジの設定方法の詳細については、『*Deployment Guide for Cisco Unified Presence*』を参 照してください。

## <span id="page-1-0"></span>**Cisco Unified Communications Manager** との連携

Cisco Unified Presence は Cisco Unified Communications Manager と緊密に統合されています。 Cisco Unified Presence のインストール時は、次の Cisco Unified Communications Manager 情報を指定 する必要があります。

- **•** Cisco Unified Communications Manager パブリッシャのホスト名
- **•** Cisco Unified Communications Manager の IP アドレス (Domain Name Service (DNS; ドメイン ネーム サービス)を使用しない導入環境のみ)
- **•** Cisco Unified Communications Manager パブリッシャのセキュリティ パスワード
- **•** 標準 AXL API アクセス ロールのユーザ ID とパスワード

詳細については、「必要なインストール情報」(P.4-3)を参照してください。

### **Cisco Unified Presence** パブリッシャ ノードのシステム時刻

Cisco Unified Presence パブリッシャ ノードのインストール時は、外部 Network Time Protocol(NTP; ネットワーク タイム プロトコル)サーバを指定し、パブリッシャ ノードに正確なシステム時刻が設定 されるようにする必要があります。Cisco Unified Communications Manager パブリッシャ ノードを単 独の NTP サーバとして設定することを推奨します。つまり、クラスタ内のそれ以降のすべてのノード が Cisco Unified Communications Manager サーバから時刻を設定するようにします。

何らかの理由で Cisco Unified Communications Manager を NTP サーバとして設定しない場合は、最低 3 つの他の NTP サーバを指定し、それらのサーバが Stratum 9 以上となるようにする必要があります。 ただし、インストール時にパブリッシャ ノードに設定した NTP サーバに関係なく、

Cisco Unified Presence の管理ページでインストール導入後ウィザードの完了後には、Cisco Unified Communications Manager を使用してクラスタ内のすべての Cisco Unified Presence ノードの時刻が設 定され、Cisco Unified Communications Manager と Cisco Unified Presence の間の時刻の一貫性が確保 されます。

Cisco Unified Communications Manager パブリッシャの NTP サービスが正常に機能していることを確 認するには、[Cisco Unified OS の管理 (Cisco Unified OS Administration) ] > [設定(Settings)] > [NTP サーバ(NTP Servers)] を選択するか、CLI コマンド **utils ntp status** を入力します。

## <span id="page-1-1"></span>**Cisco Unified Presence** のライセンス要件

- **•** [「ライセンス](#page-1-2) モード」(P.3-2)
- **•** 「ユーザおよびサーバ [ライセンスの要件」\(](#page-3-0)P.3-4)

### <span id="page-1-2"></span>ライセンス モード

Cisco Unified Presence の新規インストール直後から、デフォルトで 90 日間の試用期間が開始されま す。この期間中は次のことを行えます。

**•** 組織に Cisco Unified Presence サーバのライセンスがなくても、このサーバを実行できる

 $\mathbf{r}$ 

**•** この組織内のユーザで、Cisco Unified Communications Manager にすでに設定されているユーザ は、Cisco Unified Presence にアクセスが可能で、Cisco Unified Personal Communicator を必要な ユーザ ライセンス (DLU) がなくても使用できるように設定できる

試用期間の終了後は、ユーザが Cisco Unified Presence の機能にアクセスできなくなります。 Cisco Unified Presence サーバの永続的な実稼動モードを有効にするには、サーバ ライセンス ファイ ルと必要なユーザ ライセンスをアップロードする必要があります。

#### 制約事項

- **•** 90 日の試用期間:試用期間は最初に Cisco Unified Presence をインストールしてから 90 日後に期 限切れとなります。期限切れまでの残り日数を確認するには、Cisco Unified Presence の管理ペー ジおよび Real-Time Monitoring Tool の Syslog ビューアでライセンス警告メッセージを調べてくだ さい。試用期間の終了 30 日前からアラーム通知が開始され、試用期間の終了日に最後のアラーム が発生します。
- **•** リリースごとに 1 回の評価:Cisco Unified Presence のリリースごとに 1 回だけ試用できます。1 つのリリースを複数回試用することはできません。
- **•** アップグレード不可:新規インストール後、Cisco Unified Presence サーバが評価モードで動作中 は、Cisco Unified Presence で永続的な実稼動モードを有効にするまでアップグレードできません。
- **•** SoftPhone クライアントがアクティブ化されない:Cisco Unified Presence サーバが評価モードで 動作中は、Cisco Unified Personal Communicator のユーザがインスタント メッセージとプレゼン ス情報を交換し、固定電話制御を使用することができます。ただし、試用期間中は Cisco Unified Personal Communicator のソフトフォン クライアント機能が Cisco Unified Presence でアクティブ 化されません。
- 表 [3-1](#page-2-0) に Cisco Unified Presence のライセンス モードを示します。

<span id="page-2-0"></span>表 **3-1 Cisco Unified Presence** のライセンス モード

| ライセンス動作                                                                                                    | Cisco Unified Presence ユーザ Communicator ユーザ                                                                                       | <b>Cisco Unified Personal</b>                                                                                                    |
|----------------------------------------------------------------------------------------------------|----------------------------------------------------------------------------------------------------|----------------------------------------------------------------------------------------------------|
| 評価モード                                                                                                    |                                                                                                    |                                                                                                    |
| • ユーザはライセンスファイルをアップ<br>ロードすることなく、<br>Cisco Unified Presence を手動で起動でき<br>る。<br>• Cisco Unified Presence の管理ページの警<br>告メッセージに、Cisco Unified Presence<br>が評価モードであることが示される。<br>Real-Time Monitoring Tool (Syslog)<br>ビューア)にも、ライセンスのアラーム<br>メッセージが表示される。 | Cisco Unified<br>Communications Manager で設定<br>されたすべてのユーザが<br>Cisco Unified Presence を使用で<br>きる。Device License Unit<br>(DLU) は不要。 | Cisco Unified<br>Communications Manager で設定さ<br>れたすべてのユーザが<br>Cisco Unified<br>Personal Communicator を使用でき<br>$\delta$ . Device License Unit (DLU) は<br>不要。<br>評価モードでは、<br>Cisco Unified Presence が<br>Cisco Unified<br>Personal Communicator $\mathcal{O} \mathcal{V} \mathcal{I}$<br>フォン クライアント機能をアクティ<br>ブ化しない。 |

ן

#### 表 **3-1 Cisco Unified Presence** のライセンス モード (続き)

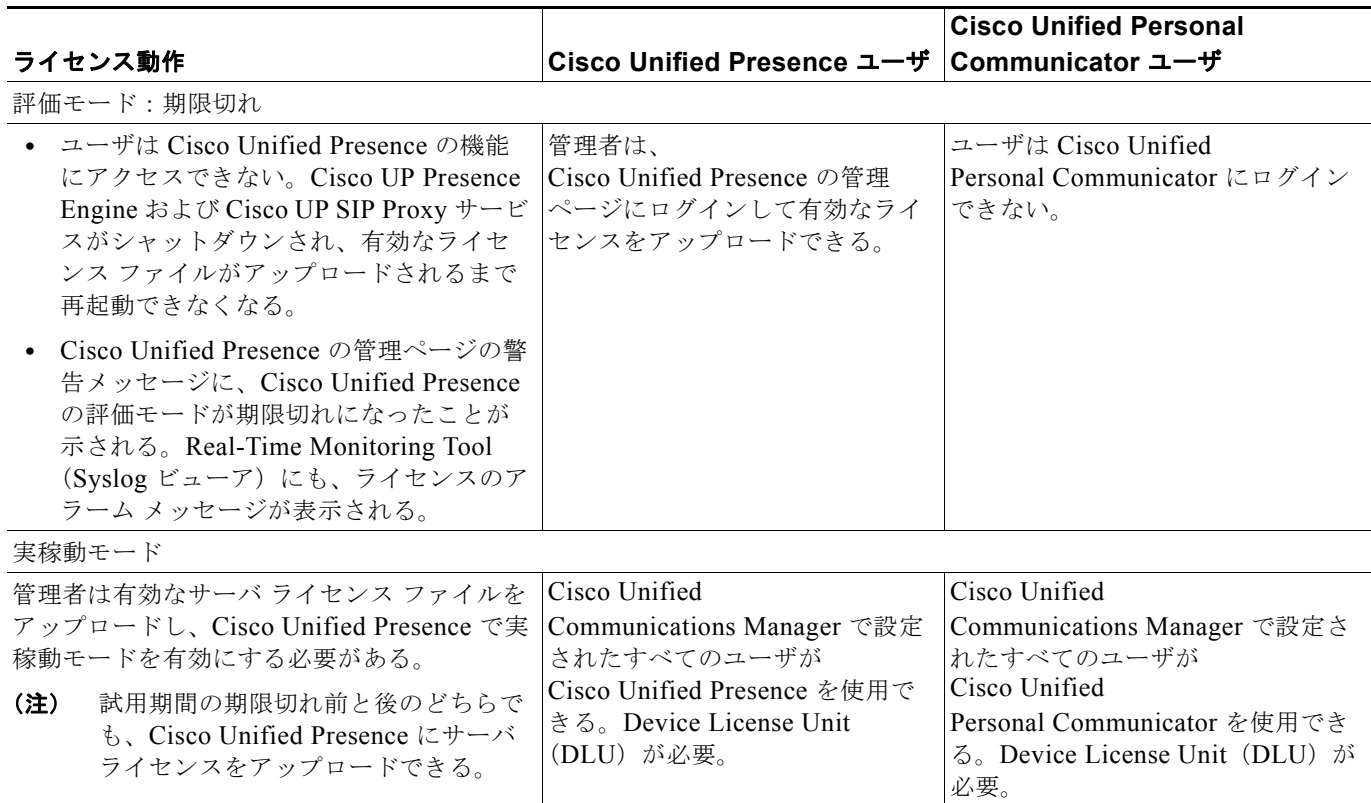

#### 関連項目

Real-Time Monitoring Tool (Syslog ビューア)で、評価モードまたは評価期限切れモードで表示され るライセンス アラーム メッセージを参照してください。

## <span id="page-3-0"></span>ユーザおよびサーバ ライセンスの要件

この項では、Cisco Unified Presence のユーザおよびサーバ ライセンスについて説明します。

- **•** Cisco Unified Presence ユーザ機能ライセンス
- **•** Cisco Unified Presence サーバ ライセンス
- **•** Cisco Unified Presence ソフトウェア バージョン ライセンス

(注) Cisco Unified Presence 8.x では準拠性を指向するお客様向けに、Cisco Unified Communications のラ イセンス構造に合わせて、エンドユーザ ライセンス契約が導入されました。

### **Cisco Unified Presence** ユーザ機能ライセンス

プレゼンス機能は、Cisco Unified Presence ユーザごとに割り当てる必要があります。それにより、 Cisco Unified Communications Manager の Device License Unit(DLU)が 1 つ消費されます。

各ユーザに関連付けられているクライアントの数に関係なく、ユーザ単位で Cisco Unified Presence を 有効にできます。ユーザに Cisco Unified Presence 機能を割り当てると、ユーザがアベイラビリティの 更新を送受信できるようになります。ユーザに対して Cisco Unified Presence 機能を有効にしなかった 場合、そのユーザにはアベイラビリティの更新が許可されません。

Cisco Unified Communications Manager にユーザ DLU をアップロードしてから、そのユーザに Cisco Unified Presence 機能を割り当てる必要があります。

ユーザが Cisco Unified Personal Communicator を Cisco Unified Presence でソフト クライアントとし て使用している場合は、そのユーザを明示的に Cisco Unified Personal Communicator に割り当てる必 要があります。Cisco Unified Presence の End User License Agreement (EULA) と同様、これによっ て Cisco Unified Communications Manager の DLU が 1 つ消費されます。

### **Cisco Unified Presence** サーバ ライセンス

Cisco Unified Presence サーバごとにサーバ ライセンスが 1 つ必要です。このライセンスでは、 Cisco Unified Presence での Cisco UP Presence Engine および Cisco UP SIP Proxy サービスのサービ ス起動も対象となります。

 $\mathbf I$ 

(注) これが適用されるのは、Cisco Unified Presence のパブリッシャノードを設定する場合、または Cisco Unified Presence で永続的な実稼動モードを有効にする場合のみです。

Cisco Unified Presence ソフトウェアは、1 台のサーバとして導入することも、最大 6 台のサーバによ るクラスタとして導入することもできます。各 Cisco Unified Presence サーバごとに個別のサーバ ラ イセンスを購入する必要がありますが、ライセンス ファイルにはお客様にライセンス供与されるクラ スタ内の Cisco Unified Presence サーバの台数が含まれているため、ライセンスをアップロードする必 要があるのはクラスタ内の最初のノードだけです。

Cisco Unified Presence Release 8.x では、物理サーバの MAC アドレス、または VMware サーバのラ イセンス MAC 値を指定して、Cisco Unified Presence のライセンスを取得する必要があります。物理 サーバに対して発行されたライセンスは、物理サーバにだけアップロードできます。同様に、VMware ライセンス ファイルは VMware サーバにだけアップロードできます。

Cisco Unified Presence を VMware サーバにインストールする方法については、次の URL にある Cisco Unified Presence docwiki で「Virtualization」を参照してください。 [http://docwiki.cisco.com/w/index.php?title=Virtualization\\_for\\_Cisco\\_Unified\\_Presence&oldid=71396](http://docwiki.cisco.com/w/index.php?title=Virtualization_for_Cisco_Unified_Presence&oldid=71396) 

### **Cisco Unified Presence** ソフトウェア バージョン ライセンス

ソフトウェア バージョン ライセンスが必要になるのは、Cisco Unified Presence Release 8.x へのアッ プグレードを行う場合だけです。Cisco Unified Presence クラスタごとに 1 つのソフトウェア バージョ ン ライセンスが必要です。ソフトウェア バージョン ライセンスでは、アップグレード後に

Cisco Unified Presence で Cisco UP Presence Engine および Cisco UP SIP Proxy サービスのサービス 起動が可能です。アップグレードの詳細については、『*Upgrade Guide for Cisco Unified Presence*』を 参照してください。

Cisco Unified Presence ライセンスの取得およびアップロード方法については、 「Cisco Unified Presence ライセンス ファイルの取得とアップロード」(P.6-5)を参照してください。 **The Second Second** 

 $\mathsf I$